## **Configuring LDP with CLI**

This section provides information to configure LDP using the command line interface.

Topics in this section include:

- [LDP Configuration Overview on page 476](#page-1-0)
- [Basic LDP Configuration on page 477](#page-2-0)
- [Common Configuration Tasks on page 478](#page-3-0)
- [LDP Configuration Management Tasks on page 488](#page-13-0)

# <span id="page-1-0"></span>**LDP Configuration Overview**

When the implementation of LDP is instantiated, the protocol is in the no shutdown state. In addition, targeted sessions are then enabled. The default parameters for LDP are set to the documented values for targeted sessions in *draft-ietf-mpls-ldp-mib-09.txt*.

LDP must be enabled in order for signaling to be used to obtain the ingress and egress labels in frames transmitted and received on the service distribution path (SDP). When signaling is *off*, labels must be manually configured when the SDP is bound to a service.

## <span id="page-2-0"></span>**Basic LDP Configuration**

This chapter provides information to configure LDP and remove configuration examples of common configuration tasks.

The LDP protocol instance is created in the no shutdown (enabled) state.

The following displays the default LDP configuration.

```
A:ALA-1>config>router>ldp# info 
----------------------------------------------
            interface-parameters
            exit
            targeted-session
            exit
----------------------------------------------
```
A:ALA-1>config>router>ldp#

## <span id="page-3-0"></span>**Common Configuration Tasks**

This section provides information to configure:

- [Enabling LDP on page 478](#page-3-1)
- [Configuring FEC Originate Parameters on page 479](#page-4-0)
- [Configuring Graceful-Restart Helper Parameters on page 480](#page-5-0)
- [Applying Export and Import Policies on page 481](#page-6-0)
- [Targeted Session Parameters on page 482](#page-7-0)
- [Interface Parameters on page 483](#page-8-0)
- [Peer Parameters on page 484](#page-9-0)
- [Interface Parameters on page 483](#page-8-0)

#### <span id="page-3-1"></span>**Enabling LDP**

LDP must be enabled in order for the protocol to be active. MPLS must also be enabled. MPLS is enabled in the config>router>mpls context.

Use the following syntax to enable LDP on a router:

**CLI Syntax:** ldp

**Example:** config>router# **ldp**

The following displays the enabled LDP configuration.

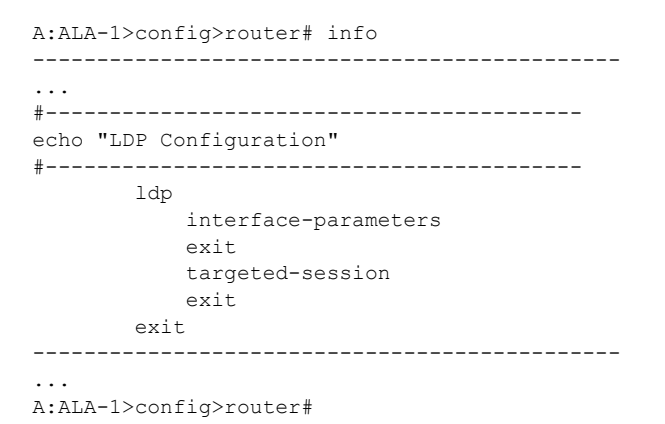

## <span id="page-4-0"></span>**Configuring FEC Originate Parameters**

A FEC can be added to the LDP IP prefix database with a specific label operation on the node. Permitted operations are pop or swap. For a swap operation, an incoming label can be swapped with a label in the range of 16 to 1048575. If a swap- label is not configured then the default value is 3.

A route table entry is required for a FEC with a pop operation to be advertised. For a FEC with a swap operation, a route-table entry must exist and user configured next-hop for swap operation must match one of the next-hops in route-table entry.

Use the following syntax to configure FEC originate parameters:

```
CLI Syntax: config>router>ldp
            fec-originate ip-prefix/mask [advertised-label in-label] 
               next-hop ip-address [swap-label out-label] 
            fec-originate ip-prefix/mask [advertised-label in-label] pop
```
The following displays a FEC originate configuration example.

```
A:ALA-5>config>router# info
----------------------------------------------
            fec-originate 100.1.1.1/32 pop
            fec-originate 100.2.1.1/32 advertised-label 1000 next-hop 10.10.1.2
            fec-originate 100.3.1.1/32 advertised-label 1001 next-hop 10.10.2.3 
             swap-label 131071
            interface-parameters
            exit
            targeted-session
             exit
        exit
----------------------------------------------
```
A:ALA-5>config>router>ldp#

## <span id="page-5-0"></span>**Configuring Graceful-Restart Helper Parameters**

Graceful-restart helper advertises to its LDP neighbors by carrying the fault tolerant (FT) session TLV in the LDP initialization message, assisting the LDP in preserving its IP forwarding state across the restart. Alcatel-Lucent's recovery is self-contained and relies on information stored internally to self-heal. This feature is only used to help third-party routers without a self-healing capability to recover.

Maximum recovery time is the time (in seconds) the sender of the TLV would like the receiver to wait, after detecting the failure of LDP communication with the sender.

Neighbor liveness time is the time (in seconds) the LSR is willing to retain its MPLS forwarding state. The time should be long enough to allow the neighboring LSRs to re-sync all the LSPs in a graceful manner, without creating congestion in the LDP control plane.

Use the following syntax to configure graceful-restart parameters:

```
CLI Syntax: config>router>ldp
               [no] graceful-restart
```
### <span id="page-6-0"></span>**Applying Export and Import Policies**

Both inbound and outbound label binding filtering are supported. Inbound filtering allows a route policy to control the label bindings an LSR accepts from its peers. An import policy can accept or reject label bindings received from LDP peers.

Label bindings can be filtered based on:

- Neighbor Match on bindings received from the specified peer.
- Interface Match on bindings received from a neighbor or neighbors adjacent over the specified interface.
- Prefix-list Match on bindings with the specified prefix/prefixes.

Outbound filtering allows a route policy to control the set of LDP label bindings advertised by the LSR. An export policy can control the set of LDP label bindings advertised by the router. By default, label bindings for only the system address are advertised and propagate all FECs that are received.Matches can be based on:

- Loopback loopback interfaces.
- All all local subnets.
- Match match on bindings with the specified prefix/prefixes.

Use the following syntax to apply import and export policies:

```
CLI Syntax: config>router>ldp
            export policy-name [policy-name...(upto 32 max)]
            import policy-name [policy-name...(upto 32 max)]
```
The following displays export and import policy configuration examples.

```
A:ALA-1>config>router# info
----------------------------------------------
            export "LDP-export"
            fec-originate 100.1.1.1/32 pop
            fec-originate 100.2.1.1/32 advertised-label 1000 next-hop 10.10.1.2
            import "LDP-import"
             interface-parameters
             exit
            targeted-session
            exit
----------------------------------------------
```

```
A:ALA-1>config>router#
```
## <span id="page-7-0"></span>**Targeted Session Parameters**

Use the following syntax to specify **targeted-session** parameters:

```
CLI Syntax: config>router# ldp
            targeted-session
              disable-targeted-session
               export-prefixes policy-name [policy-name...(up to 5 max)]
               hello timeout factor
               import-prefixes policy-name [policy-name...(up to 5 max)]
               keepalive timeout factor
               peer ip-address
                 hello timeout factor
                 keepalive timeout factor
                 no shutdown
                  tunneling
                    lsp lsp-name
```
The following example displays an LDP configuration example:

```
A:ALA-1>config>router>ldp# info
----------------------------------------------
...
            targeted-session
                hello 5000 255
                keepalive 5000 255
                peer 10.10.10.104
                   hello 2500 104
                    keepalive 15 3
                exit
            exit
----------------------------------------------
A:ALA-1>config>router>ldp#
```
#### <span id="page-8-0"></span>**Interface Parameters**

Use the following syntax to configure interface parameters:

```
CLI Syntax: config>router# ldp
            interface-parameters
              hello timeout factor
              keepalive timeout factor
              transport-address {system|interface}
               interface ip-int-name
                 hello timeout factor
                 keepalive timeout factor
                  transport-address {system|interface}
                  no shutdown
```
The following example displays an interface parameter configuration example:

```
A:ALA-1>config>router>ldp# info
----------------------------------------------
...
            targeted-session
                no disable-targeted-session
                hello 5000 255
                keepalive 5000 255
                peer 10.10.10.104
                     hello 2500 104
                     keepalive 15 3
                    no shutdown
                 exit
            exit
            no shutdown
----------------------------------------------
A:ALA-1>config>router>ldp#
```
### <span id="page-9-0"></span>**Peer Parameters**

Use the following syntax to specify interface parameters:

```
CLI Syntax: config>router# ldp
            peer-parameters
               peer ip-address
                  auth-keychain name
                  authentication-key [authentication-key|hash-key] 
                  [hash|hash2]
                  ttl-security min-ttl-value [log log-id]
```
The following example displays an LDP configuration example:

```
A:ALA-1>config>router>ldp# info
----------------------------------------------
            export "LDP-export"
            import "LDP-import"
             peer-parameters
                peer 10.10.10.104
                    authentication-key "3WErEDozxyQ" hash
                exit
             exit
             interface-parameters
                 interface "test"
                 exit
                 interface "to-104"
                    hello 15 3
                 exit
             exit
             targeted-session
                hello 5000 255
                keepalive 5000 255
                peer 10.10.10.104
                    hello 2500 100
                     keepalive 15 3
                 exit
             exit
----------------------------------------------
A:ALA-1>config>router>ldp#
```
#### **LDP Signaling and Services**

When LDP is enabled, targeted sessions can be established to create remote adjacencies with nodes that are not directly connected. When service distribution paths (SDPs) are configured, extended discovery mechanisms enable LDP to send periodic targeted hello messages to the SDP far-end point. The exchange of LDP hellos trigger session establishment. The SDP signaling default enables **tldp**. The service SDP uses the targeted-session parameters configured in the **config>router>ldp>targeted-session** context.

The SDP LDP and LSP commands are mutually exclusive; either one LSP can be specified or LDP can be enabled. If LDP is already enabled on an MPLS SDP, then an LSP cannot be specified on the SDP. If an LSP is specified on an MPLS SDP, then LDP cannot be enabled on the SDP.

To enable LDP on the SDP when an LSP is already specified, the LSP must be removed from the configuration using the **no lsp** *lsp-name* command. For further information about configuring SDPs, refer to the 7750 SR OS Services Guide.

The following example displays the command syntax usage to configure enable LDP on an MPLS SDP:

**CLI Syntax:** config>service>sdp# ldp signaling {off|**tldp**}

The following displays an example of an SDP configuration showing the signaling default  $t \log p$ enabled.

```
A:ALA-1>config>service>sdp# info detail
----------------------------------------------
           description "MPLS: to-99"
            far-end 10.10.10.99
            ldp
            signaling tldp
             path-mtu 4462
             keep-alive
                hello-time 10
                hold-down-time 10
                max-drop-count 3
                timeout 5
                no message-length
                no shutdown
            e^{xt} no shutdown
----------------------------------------------
A:ALA-1>config>service>sdp#
```
**7750 SR OS MPLS Configuration Guide Page 485**

```
1. *A:ALA-1>config>router>ldp# info
      ----------------------------------------------
                   prefer-tunnel-in-tunnel
                  interface-parameters
                       interface "port-1/1/3"
                      exit
                      interface "port-lag-1"
                      exit
                   exit
                   targeted-session
                      peer 10.51.0.1
                          shutdown
                          tunneling
                              lsp "to_P_1"
                          exit
                       exit
                       peer 10.51.0.17
                          shutdown
                           tunneling
                             lsp "to_P_6"
                          exit
                       exit
                  exit
      ----------------------------------------------
     *A:ALA-1>config>router>ldp#
2. *A:ALA-1>config>router>mpls# info
     ----------------------------------------------
                  resignal-timer 30
                   admin-group "lower" 2
                   admin-group "upper" 1
                  interface "system"
                  exit
                  interface "port-1/1/3"
                  exit
                  interface "port-lag-1"
                  exit
                  path "dyn"
                      no shutdown
                   exit
                   lsp "to_P_1"
                     to 10.51.0.1 cspf
                      fast-reroute facility
                      exit
                      primary "dyn"
                      exit
                      no shutdown
                   exit
                   lsp "to_P_6"
                      to 10.51.0.17
                      cspf
                      fast-reroute facility
```
The following shows a working configuration of LDP over RSVP-TE (1) where tunnels look like the second example (2):

 exit primary "dyn" exit no shutdown exit no shutdown ---------------------------------------------- \*A:ALA-1>config>router>mpls#

**7750 SR OS MPLS Configuration Guide Page 487**

## <span id="page-13-0"></span>**LDP Configuration Management Tasks**

This section discusses the following LDP configuration management tasks:

- [Disabling LDP on page 488](#page-13-1)
- [Modifying Targeted Session Parameters on page 489](#page-14-0)
- [Modifying Interface Parameters on page 490](#page-15-0)
- [Modifying Interface Parameters on page 490](#page-15-0)

#### <span id="page-13-1"></span>**Disabling LDP**

The **no ldp** command disables the LDP protocol on the router. All parameters revert to the default settings. LDP must be shut down before it can be disabled.

Use the following command syntax to disable LDP:

**CLI Syntax:** no ldp shutdown

#### <span id="page-14-0"></span>**Modifying Targeted Session Parameters**

The modification of LDP targeted session parameters does not take effect until the next time the session goes down and is re-establishes. Individual parameters cannot be deleted. The no form of a **targeted-session** parameter command reverts modified values back to the default.

The following example displays the command syntax usage to revert targeted session parameters back to the default values:

```
Example: config>router# ldp
            config>router>ldp# targeted-session
            config>router>ldp>targeted# no authentication-key
            config>router>ldp>targeted# no disable-targeted-session
            config>router>ldp>targeted# no hello
            config>router>ldp>targeted# no keepalive 
            config>router>ldp>targeted# no peer 10.10.10.99
```
The following output displays the default values:

A:ALA-1>config>router>ldp>targeted# info detail --------------------------------------------- no disable-targeted-session hello 45 3 keepalive 40 4 ---------------------------------------------- A:ALA-1>config>router>ldp>targeted#

#### <span id="page-15-0"></span>**Modifying Interface Parameters**

 Individual parameters cannot be deleted. The **no** form of a **interface-parameter** command reverts modified values back to the defaults.

The following output displays the default values:

```
A:ALA-1>config>router>ldp>targeted# info detail
----------------------------------------------
               hello 15 3
               keepalive 30 3
              no transport-address
----------------------------------------------
A:ALA-1>config>router>ldp>targeted#
```
LDP Configuration Management Tasks